# Compaq EVO Workstation W4000

Illustrated Parts Map Convertible Mini Tower

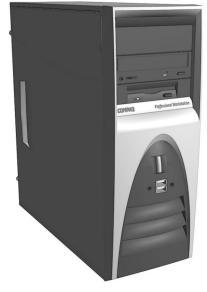

COMPAQ

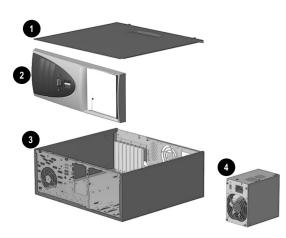

# System Unit

| 1 | Computer cover                  | not spared |
|---|---------------------------------|------------|
| 2 | Front bezel assembly            | 257300-001 |
| 3 | Chassis assembly                | not spared |
| 4 | Power supply, PFC, dual voltage | 244166-001 |

#### Mass Storage Devices (not illustrated)

| 18-GB U3 SCSI 10K hard drive             | 160063-001 |
|------------------------------------------|------------|
| 18-GB U3 SCSI 15K hard drive             | 273053-001 |
| 36-GB U3 SCSI 10K hard drive             | 192197-001 |
| 36-GB U3 SCSI 15K hard drive             | 250186-001 |
| 72-GB U3 SCSI 10K hard drive             | 250187-001 |
| 20-GB UATA 100/7200 Quiet hard drive     | 180476-001 |
| 40-GB UATA 100/7200 Quiet hard drive     | 202904-001 |
| 80-GB UATA 100\7200                      | 250185-001 |
| Diskette drive, buttonless               | 237180-001 |
| 48X CD-ROM drive                         | 232320-001 |
| 16/10/40X CD-RW drive                    | 246691-001 |
| 16X DVD-ROM drive                        | 232319-001 |
| 8/4/32+8 Combination CD-RW/DVD-ROM drive | 255704-001 |
| Zip drive, 250                           | 232317-001 |

© 2002 Compaq Information Technologies Group, L.P.

Compaq, the Compaq logo, and EVO are trademarks of Compaq Information Technologies Group, L.P.

Intel, Celeron, and Pentium are trademarks of Intel Corporation.

All other product names mentioned herein may be trademarks of their respective companies.

Compaq shall not be liable for technical or editorial errors or omissions contained herein. The information in this document is provided "as is" without warranty of any kind and is subject to change without notice. The warranties for Compaq products are set forth in the express limited warranty statements accompanying such products. Nothing herein should be construed as constituting an additional warranty.

April 2002

# Document Number 261488-003

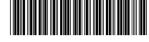

Spare Part Number 262013-001

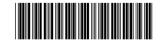

#### Keyboards (not illustrated)

| Internet             |      | 164996-xxx             |      |  |
|----------------------|------|------------------------|------|--|
| Arabic               | -171 | International          | -002 |  |
| Belgian              | -181 | Latin American Spanish | -161 |  |
| Brazilian Portuguese | -201 | Norwegian              | -191 |  |
| BHCSY*               | -B41 | Polish                 | -002 |  |
| Czech                | -221 | Portuguese             | -131 |  |
| Danish               | -081 | Russian                | -251 |  |
| Dutch/Netherlands    | -002 | Slovakian              | -231 |  |
| Finnish              | -351 | Spanish                | -071 |  |
| French               | -051 | Swedish                | -101 |  |
| French-Canadian      | -121 | Swiss                  | -111 |  |
| German               | -041 | Taiwanese              | -AB1 |  |
| Greek                | -151 | Thai                   | -281 |  |
| Hungarian            | -211 | Turkish                | -141 |  |
| Italian              | -061 | United Kingdom         | -031 |  |
| Japanese             | -191 | U.S.                   | -001 |  |
| Korean (Hanguel)     | -AD1 |                        |      |  |

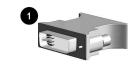

# Cables

| ou   | 5100                                                                               |            |
|------|------------------------------------------------------------------------------------|------------|
| 1    | DVI to VGA graphics adapter                                                        | 202997-001 |
| *    | CD-ROM Audio cable (387527-001)                                                    | 149806-001 |
| *    | USB Interface cable use with 252610-001                                            | 255439-001 |
| *    | Diskette drive cable (143218-005)                                                  | 257309-001 |
| *    | Matrox G200 graphics cable assembly with bracket                                   | 171976-001 |
| *    | IDE Ultra ATA dual device, hard drive/CD-ROM cable, 10" with pull tab (108950-037) | 257047-001 |
| *    | IDE Ultra ATA dual device, hard drive/CD-ROM cable, 14" (108950-038)               | 257048-001 |
| *    | Power switch/LED cable with switch and LEDs (174682-002)                           | 257303-001 |
| *    | SCSI LED cable (225537-001)                                                        | 247485-001 |
| *    | SCSI data cable (155825-001)                                                       | 158277-001 |
| *    | Front panel audio cable use with 252610-001                                        | 255440-001 |
| *M   | iscellaneous cable kit (not shown)                                                 | 254551-001 |
| G2   | 00 Quad analog cable (168754-001)                                                  | •          |
| G2   | 00 Quad DVI cable (168754-002)                                                     |            |
| *M   | iscellaneous Cable, kit includes: (not shown)                                      | 192264-001 |
| Sin  | gle UATA device hard drive/CD-ROM cable, 18" (108                                  | 950-001)   |
| Au   | dio cable, 21" (387527-001)                                                        |            |
| Sin  | gle UATA device hard drive/CD-ROM cable, 12.5" (10                                 | 05876-001) |
| Au   | dio cable, 21" (288489-002)                                                        |            |
| Sin  | gle UATA device, hard drive/CD-ROM cable, 9.75" (1                                 | 08950-021) |
| Mo   | dem Adapters with Plug and Cable (not shown)                                       |            |
| U.S  | 3.                                                                                 | 165224-00  |
| Un   | ited Kingdom                                                                       | 158593-03  |
| Ge   | rmany                                                                              | 304398-042 |
| Fra  | nce                                                                                | 304398-051 |
| Ital | у                                                                                  | 304398-061 |
| Sw   | itzerland                                                                          | 304398-112 |
|      |                                                                                    |            |

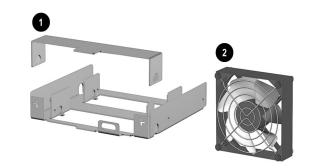

#### **Miscellaneous Parts**

| 1 | Diskette drive adapter                                                                                 | 239063-001 |
|---|----------------------------------------------------------------------------------------------------|------------|
| 2 | Chassis fan                                                                                            | 257304-001 |
| * | Mouse, 3 button carbon                                                                                 | 232616-001 |
| * | Mouse 2 button, carbon                                                                                 | 237241-001 |
| * | Heatsink with fan, retaining clip, thermal interface, and alcohol pad (for system board 252608-001)    | 254284-001 |
| * | Heatsink with fan, retaining clip, thermal interface,<br>and alcohol pad (for system board 277500-001) | 254285-001 |
| * | Speaker                                                                                                | 192518-001 |
| * | Battery                                                                                                | 153099-001 |
| * | Return kit U.S.                                                                                        | 166990-001 |
| * | Return kit International                                                                               | 166990-002 |
| * | Solenoid, hood lock                                                                                    | 201485-001 |

\*Not shown

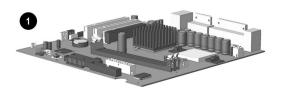

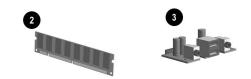

#### Standard and Optional Boards

| 1    | System board (3 memory modules)               | 252608-001 |
|------|-----------------------------------------------|------------|
| *    | System board - DDR Memory (2 memory modules)  | 277500-001 |
| *    | U3 SCSI Controller                            | 158364-001 |
| Inte | el Pentium 4 Microprocessor with alcohol pad  |            |
| *    | 1.5 GHz (for system board 252608-001)         | 252918-001 |
| *    | 1.7 GHz (for system board 252608-001)         | 252919-001 |
| *    | 2.0 GHz (for system board 252608-001)         | 252920-001 |
| *    | 1.8 GHz (for system board 277500-001)         | 255435-001 |
| *    | 2.0 GHz (for system board 277500-001)         | 273051-001 |
| *    | 2.2 GHz (for system board 277500-001)         | 273052-001 |
| 3    | Modem, 56K, PCI, V92                          | 239411-001 |
| *    | Front panel USB/Audio board                   | 252610-001 |
| *    | Matrox G450 AGP graphics card                 | 203626-001 |
| *    | Matrox G550 AGP graphics card                 | 253275-001 |
| *    | Matrox G200 MMS PCI Graphics controller       | 171975-001 |
| *    | nVIDIA NV11 GL AGP Graphics controller, 32 MB | 244278-001 |
| *    | nVIDIA NV15 GL AGP Graphics controller, 64 MB | 225829-001 |
| *    | nVIDIA Quadro2 EX AGP Graphics controller     | 233122-001 |
| *    | FGL AGP2X/4X/ATX Graphics controller, 64MB    | 224885-001 |
| *    | NIC, 3Com                                     | 253951-001 |
| *    | PCI Expansion Card                            | 252609-001 |
| *    | Hood lock board                               | 252611-001 |

\*Not shown

# Memory Modules (see previous picture #2)

| Description | ECC           | SDRAM         | DDR*       |
|-------------|---------------|---------------|------------|
| 128-MB      | 257305-001    | 170081-001    | 272931-001 |
| 256-MB      | 257306-001    | 192014-001    | 272932-001 |
| 512-MB      | 257307-001    | 254317-001    | 272933-001 |
| 1.0-GB      | not available | not available | 272934-001 |

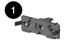

#### Miscellaneous Plastics, kit

| Mi | scellaneous Plastics Kit, includes:                  | 400549-001 |
|----|------------------------------------------------------|------------|
| *  | Switch holder (166777-001) (not this product)        |            |
| *  | Card guide (166778-001)                              |            |
| *  | Rubber, foot (4 ea.) (166939-002) (not this product) |            |
| Mi | scellaneous Plastics Kit, includes:                  | 257051-001 |
| *  | Front bezel blank, carbon (166775-002)               |            |
| *  | Power switch spring (166837-002) (not this product)  |            |
| *  | Power switch/LED holder (245154-001)                 |            |
| 1  | LED holder (112589-001) (not this product)           |            |
| *  | Power switch cable clip (172948-001)                 |            |

\*Not shown.

\*Not shown

\*Used only on system boards with 2 memory module sockets.

# Miscellaneous Screw Kit (not illustrated)

| 6-32 x 1/4 hi-top, thread-forming screw with serra (192308-001) | tions (5 ea.)     |
|-----------------------------------------------------------------|-------------------|
| 6-32 x 3/16 (1 ea.) (296769-002) (not this produc               | et)               |
| 6-32 x 1/4 TT, hi-top Torx (2 ea.) (114399-067)                 |                   |
| 6-32 x 3/16 hi-top, thread-forming screw with serr (192308-003) | rations (4 ea.)   |
| 6-19 x 5/16 (1 ea.) (114399-069) (not this produc               | et)               |
| M3 x 5mm, hi-top, taptite screw with serrations (4              | ea.) (247348-001) |
| Plastite, metric, flathead Phillips (4 ea.) (247481-0           | 001)              |

# Documentation and Packaging (not illustrated)

| Service Reference Guide     | 259968-001 |
|-----------------------------|------------|
| Quick Troubleshooting Guide | 153837-001 |
| Illustrated Parts Map       | 262013-001 |

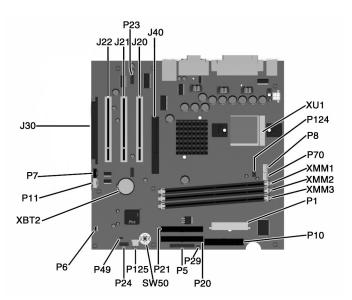

#### System Boards with 2 memory module sockets use only DDR memory modules.

#### System Board Connectors and Jumpers (position of some untitled components may vary in location)

| J20-22 | PCI slots                                     | P23    | Front Panel Audio header                                    |
|--------|-----------------------------------------------|--------|-------------------------------------------------------------|
| J30    | PCI Extension socket                          | P24    | Front Panel USB header                                      |
| J40    | AGP/AIMM connector                            | P29    | SCSI LED connector                                          |
| P1     | Power supply connector                        | P49    | Password jumper (Installed = Enabled,<br>Removed = Cleared) |
| Р5     | Power button, Power LED, and HD LED connector | P70    | CPU fan connector                                           |
| P6     | Speaker connector                             | P124   | Hood lock solenoid connector                                |
| P7     | CD-ROM audio connector                        | P125   | Hood intrusion sensor                                       |
| P8     | Chassis fan connector                         | SW50   | Clear CMOS button                                           |
| P10    | Diskette drive connector (Floppy)             | XBT2   | Battery                                                     |
| P11    | Aux audio connector                           | XMM1-2 | Memory sockets (2 sockets) (DDR only)                       |
| P20    | Primary IDE connector                         | XMM1-3 | Memory sockets (3 sockets) (DIMM only)                      |
| P21    | Secondary IDE connector                       | XU1    | Processor socket                                            |

### System Hardware Interrupts

| IRQ | System Function              | IRQ | System Function                |
|-----|------------------------------|-----|--------------------------------|
| 0   | Timer Interrupt              | 8   | Real-Time Clock                |
| 1   | Keyboard                     | 9   | Unused                         |
| 2   | Interrupt Controller Cascade | 10  | Unused, available for PCI      |
| 3   | Serial Port (COM B)          | 11  | Unused, available for PCI      |
| 4   | Serial Port (COM A)          | 12  | Mouse                          |
| 5   | Unused, available for PCI    | 13  | Coprocessor                    |
| 6   | Diskette Drive               | 14  | Primary ATA (IDE) Controller   |
| 7   | Parallel Port (LPT 1)        | 15  | Secondary ATA (IDE) Controller |

# Computer Diagnostic LEDs (on front of computer)

| LED        | Color | LED Activity                                                         | State/Message                        |  |
|------------|-------|----------------------------------------------------------------------|--------------------------------------|--|
| Power      | Green | On                                                                   | (S0) Computer on                     |  |
| Power      | Green | 1 blink every 1 second                                               | (S1) Normal Suspend Mode             |  |
| Power      | Green | 1 blink every 2 seconds                                              | (S3) Suspend to RAM                  |  |
| Power      | Green | 1 blink every 4 seconds                                              | (S4) Suspend to Disk (if applicable) |  |
| Power      | Clear | Off                                                                  | (S5) Computer off                    |  |
| Power      | Red   | 2 blinks 1 second apart, fol-<br>lowed by 2-second pause -<br>Repeat | CPU thermal shutdown                 |  |
| Power      | Red   | On                                                                   | CPU not installed                    |  |
| Power      | Red   | 1 blink every 1 second                                               | ROM error                            |  |
| Power      | Red   | 1 blink every 2 seconds                                              | Power supply crow bar                |  |
| Hard Drive | Green | Blinking                                                             | Hard drive activity                  |  |

# Keyboard Diagnostic LEDs

| LED                       | Color | LED Activity                             | State/Message                                    |
|---------------------------|-------|------------------------------------------|--------------------------------------------------|
| Num Lock                  | Green | Flashing (Beeps - 1S, 2L)                | Memory error                                     |
| Caps Lock                 | Green | Flashing (Beeps - 1L, 2S)                | No video                                         |
| Scroll Lock               | Green | Flashing (Beeps - 2L, 1S)                | System board failure, prior to video             |
| Num, Caps,<br>Scroll Lock | Green | Flash On-Off 2 times (Beeps -<br>1L, 3S) | Invalid system ROM detected. ROM forces reflash. |

#### Clearing CMOS\*

The computer's configuration (CMOS) may occasionally be corrupted. If it is, it is necessary to clear the CMOS memory using switch SW50. To clear and reset the configuration, perform the following procedure:

- 1. Prepare the computer for disassembly.

CAUTION: The power cord must be disconnected from the power source before pushing the Clear CMOS Button (NOTE: All LEDs on the board should be OFF). Failure to do so may damage the system board Remove the access panel.

- 2.
- 3. Press the CMOS button located on the system board and keep it depressed for 5 seconds.
- 4. Replace the access panel.
- 5. Turn the computer on and run F10 Computer Setup (Setup-utility) to reconfigure the system.

\*When the CMOS button is pushed or the jumper is removed, both the power-on password and the setup password become invalid because both are stored in the configuration memory. You will need to reset the passwords.

#### Disabling or Clearing the Power-On and Setup Passwords\*

- Turn off the computer and any external devices, and disconnect the power cord from the power outlet. 1.
- Remove the access panel. 2.
- 3. Locate the header and jumper labeled P49.
- Remove the jumper from pins 1 and 2. Place the jumper over pin 2 only, in order to avoid losing it. 4.
- Replace the access panel. 5.
- Plug in the computer and turn on power. Allow the operating system to start. 6.
- NOTE: Placing the jumper on pin 2 clears the current passwords and disables the password features.
- 7. To re-enable the password features, repeat steps 1-3, then replace the jumper on pins 1 and 2.
- 8. Repeat steps 5-6, then establish new passwords.

Refer to the Computer Setup (F10 Setup) instructions to establish new passwords. \*When the CMOS button is pushed or the jumper is removed, both the power-on password and the setup password become invalid because both are stored in the configuration memory. You will need to reset the passwords.

#### Computer Setup (F10) Utility Features (not all features may be available)

| File     | System Information<br>About<br>Set Time and date<br>Save to Diskette<br>Restore From Diskette<br>Set defaults and Exit<br>Ignore Changes and Exit<br>Save Changes and Exit                                                                           |  |  |  |
|----------|----------------------------------------------------------------------------------------------------|--|--|--|
| Storage  | Device Configuration<br>Options<br>IDE DPS Self-Test<br>Controller Order<br>SCSI Narrow Termination<br>Boot Order                                                                                                    |  |  |  |
| Security | Setup Password<br>Power-On Password<br>Password Options<br>Smart Cover<br>Smart Sensor<br>DriveLock<br>Master Boot Record Security<br>Save Master Boot Record<br>Restore Master Boot Record<br>Device Security<br>Network Service Boot<br>System IDs |  |  |  |
| Power    | Energy Saver<br>Timeouts<br>Energy Saver Options                                                                                                    |  |  |  |
| Advanced | Power-On Options<br>Onboard devices<br>PCI Devices<br>Bus Options<br>Devise Options<br>PCI VGA Configuration                                                                                                    |  |  |  |

Note:See Computer Setup (F10) Utility Guide on the Documentation Library CD.

#### Num, Caps, Scroll Lock Green On (Rising Tone) ROM reflashed successfully Num Lock On ROMPaq diskette not present, is bad, or drive Green not ready. Caps Lock Green On Enter password. Num, Caps, Scroll Lock Green Blink On in sequence, one at a Keyboard locked in network mode time - N, C, SL

\* Insert valid ROMPaq diskette in drive A. Turn power switch off, then on to reflash ROM. If ROM flash is successful, all three keyboard LEDs will light up, and you will hear a rising tone series of beeps. Remove diskette and turn power off, then on to restart the computer. For more information about flashing the ROM, refer to the Troubleshooting guide.

# System Board Diagnostic Lights<sup>1</sup>

| Main Power<br>Switch Status | 3.3 V_Aux LED | 5 V_Aux/PSON LED | Power Button LED |
|-----------------------------|---------------|------------------|------------------|
| OFF <sup>2</sup>            | ON            | $ON^4$           | OFF              |
| ON <sup>3</sup>             | ON            | OFF <sup>5</sup> | ON               |

1. ON and OFF state of LEDs apply only to a good, working system board with AC power applied to the power supply.

Power LED on front of computer is OFF.
Power LED on front of computer is ON (Green).

4. 5V\_Aux is ON.

5. PSON is active = power supply is turned ON.